## **PowerNote ED**

PowerNote ED is FirstNet's online physician documentation .There are templates tied to the Reason For Visit

## **Opening a PowerNote ED**

To open a PowerNote ED for a patient, complete the following:

1. In a patient's chart, click the PowerNote ED tab to open the Open Note dialog box. The system populates the Reason for Visit automatically.

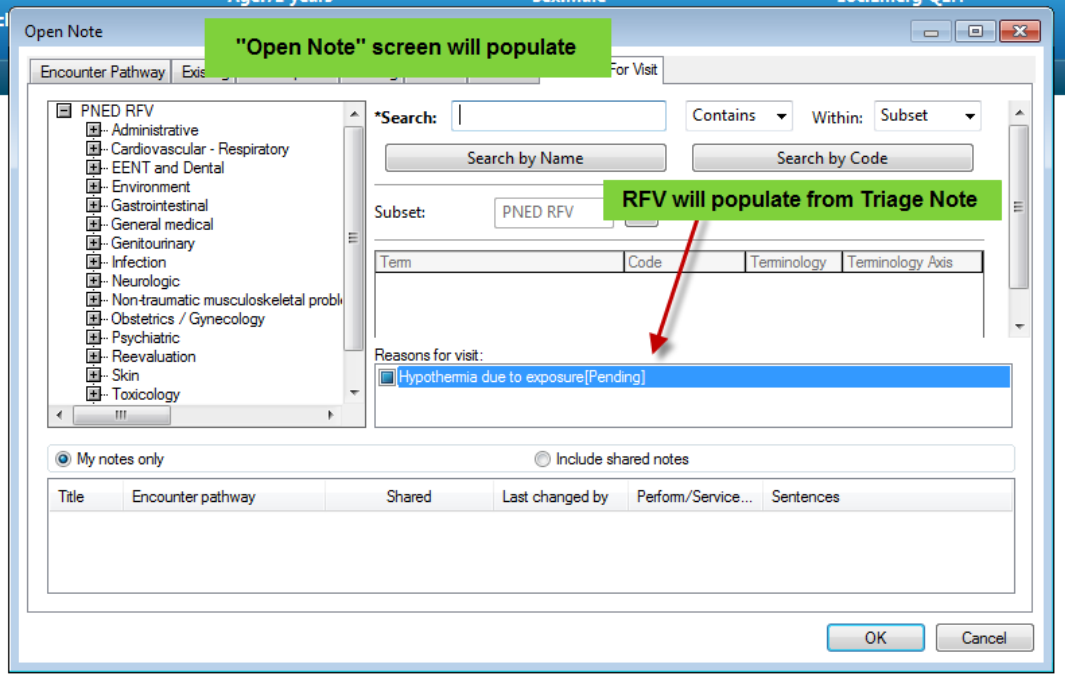

2. Click OK to open the PowerNote template.

## **Creating a New Note if the Reason for Visit does not populate**

- 1. In the patient's chart, click the PowerNote Ed tab to open the Open Note dialog box.
- 2. Enter the Reason for Visit in the Search field (be sure you are on the Reason for Visit tab). Once the Reason for Visit has been located double-click the term to add it to the Scratch Pad.

Or

Click on the PNED RFV tree to locate appropriate RFV.

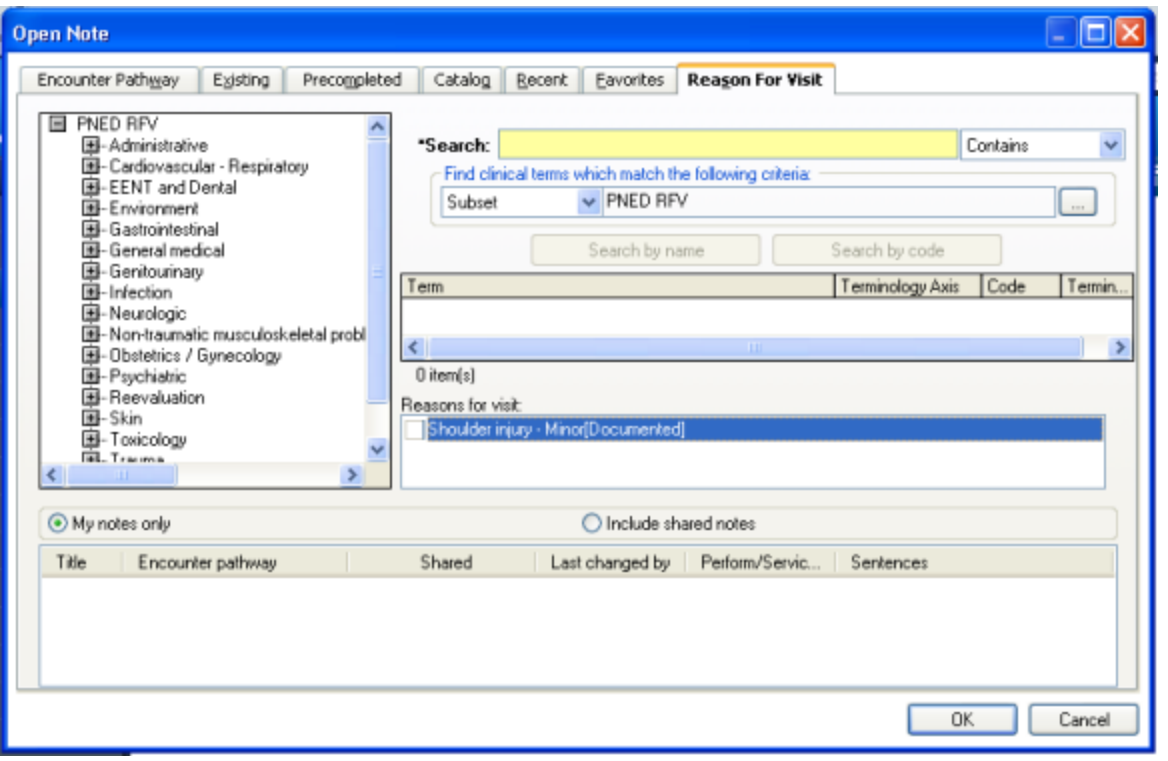